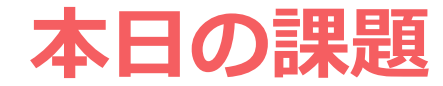

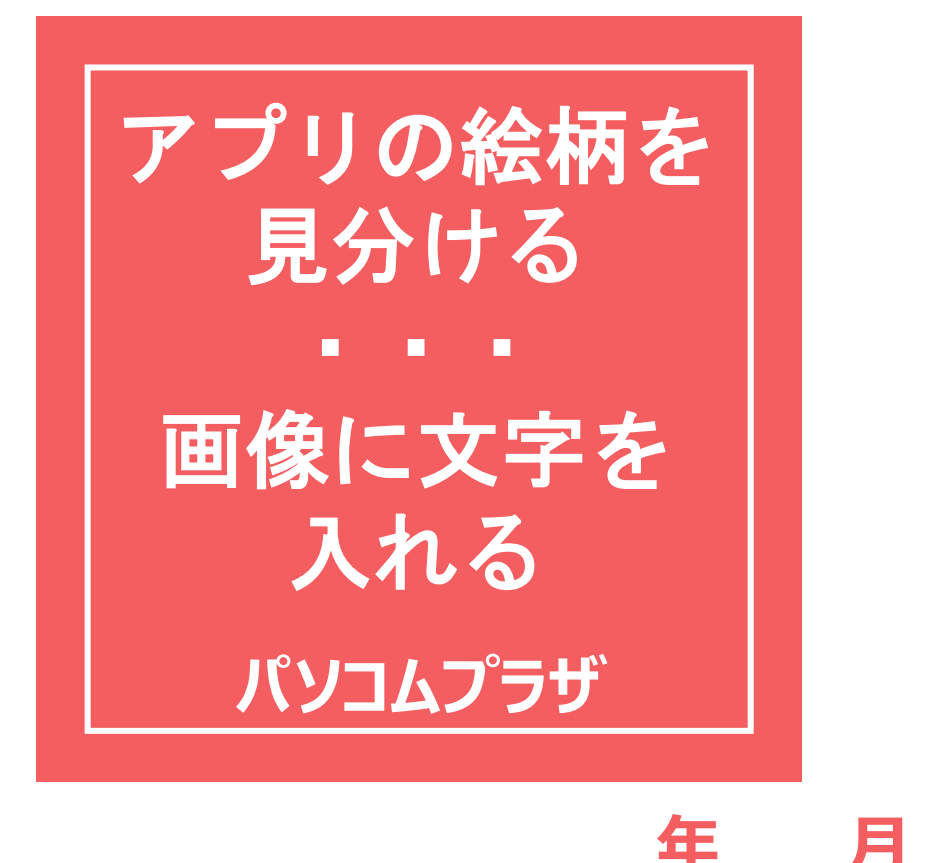

#### いつも初回の授業の時は OneDriveの画像をご用意していましたね

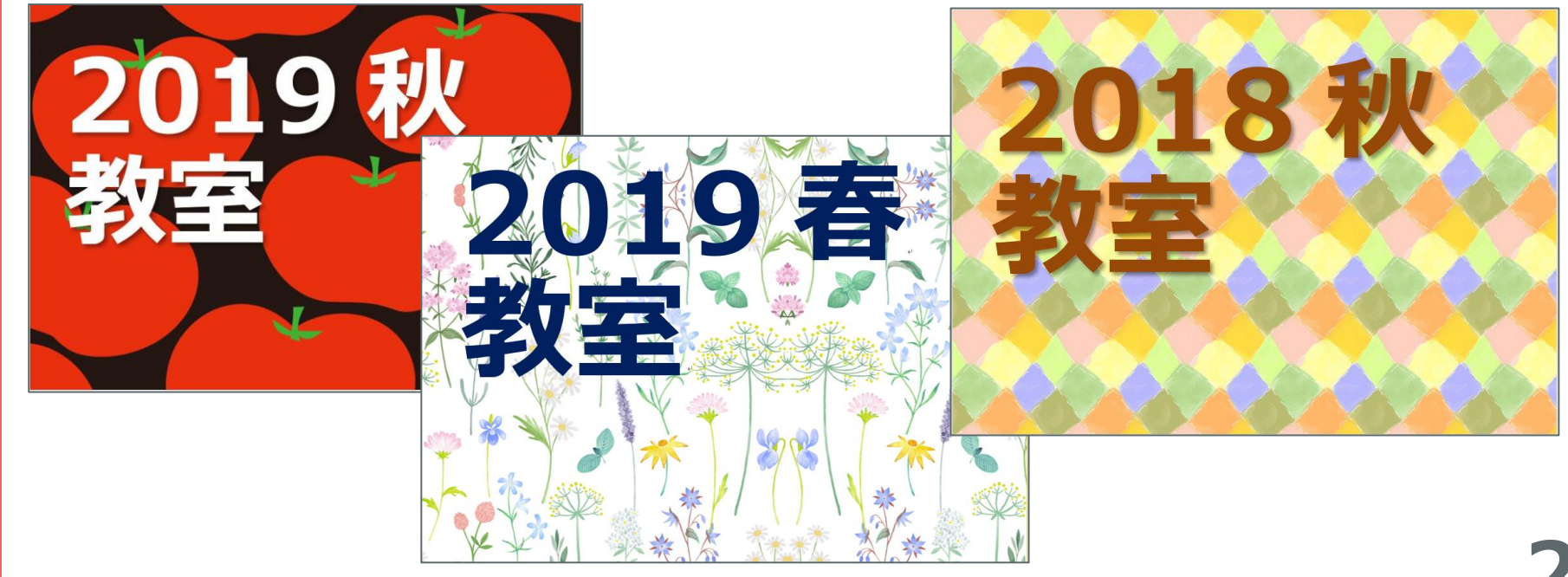

### **画像に文字を入れる** 方法って?

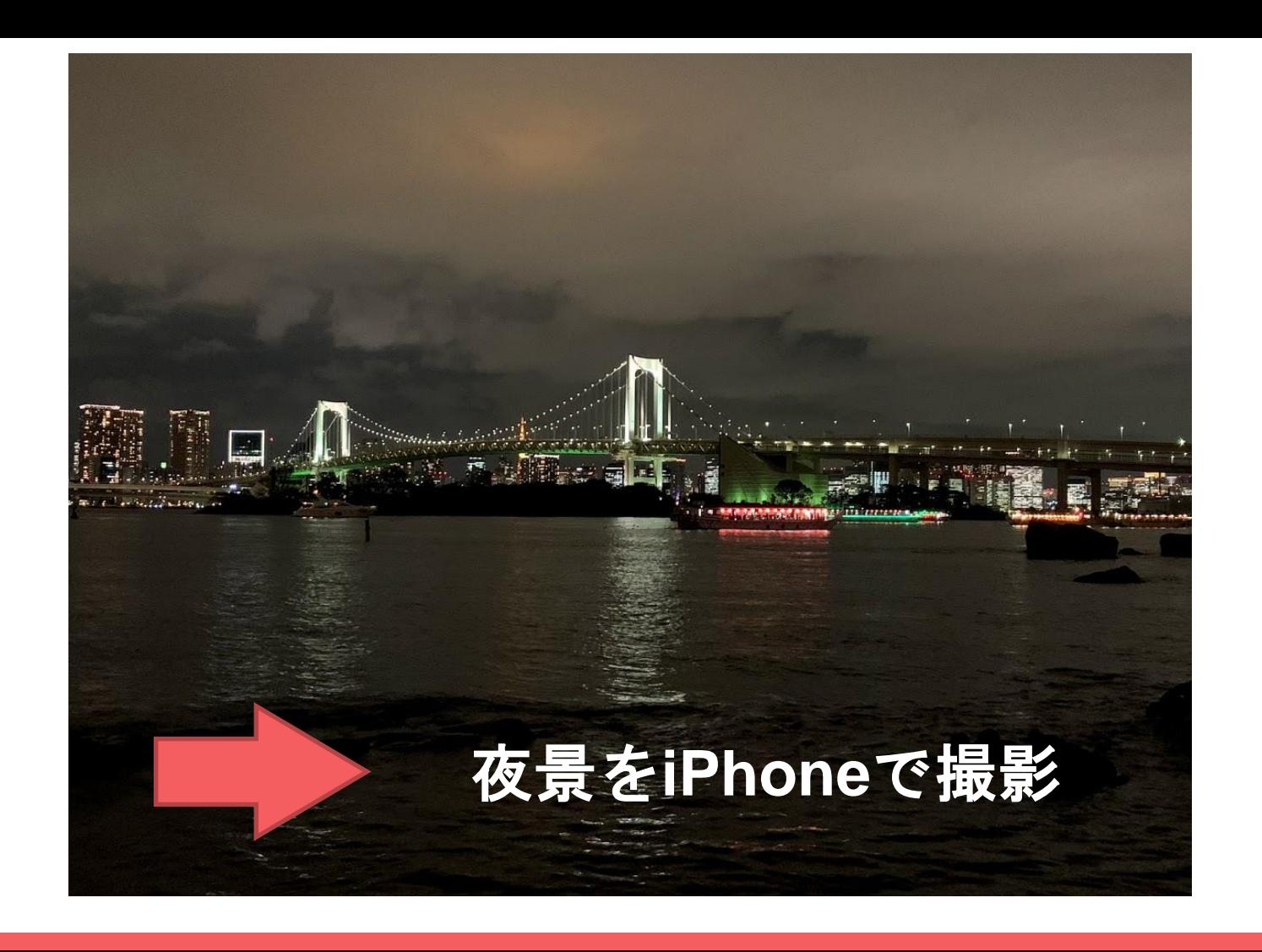

## **もしそれを** スマホで **やるとしたら?**

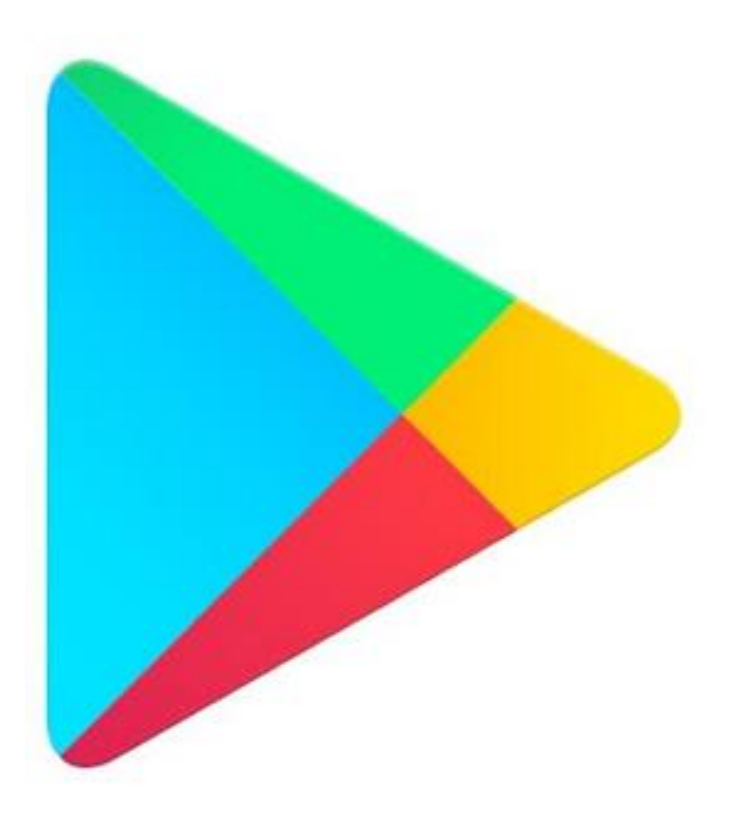

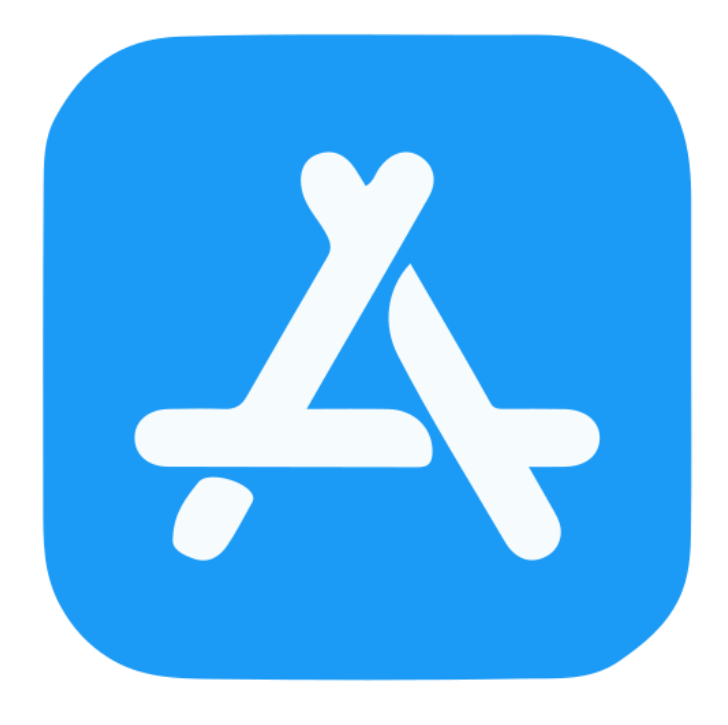

## **どんなアプリ?**

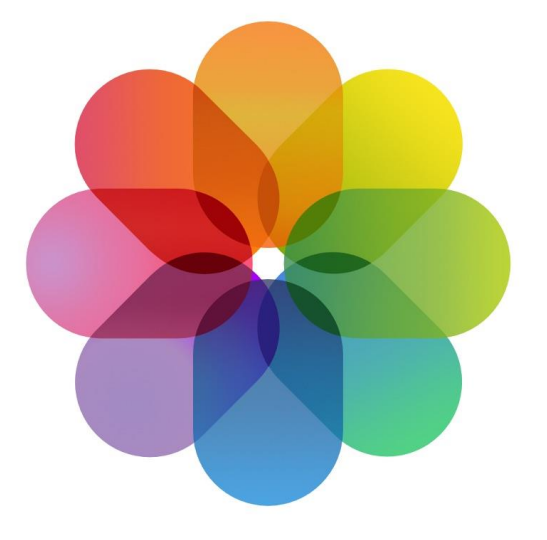

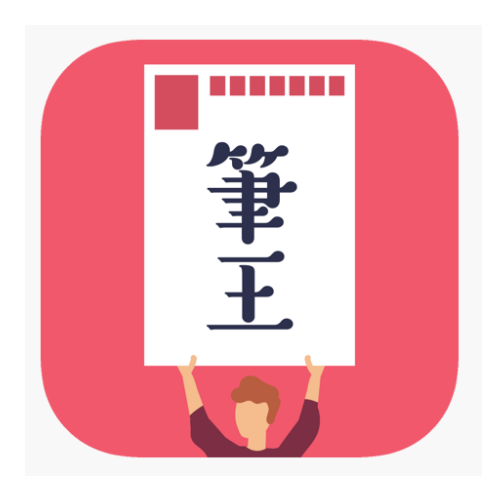

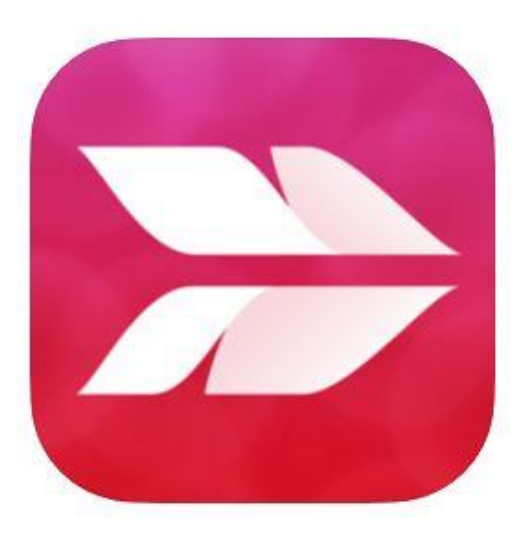

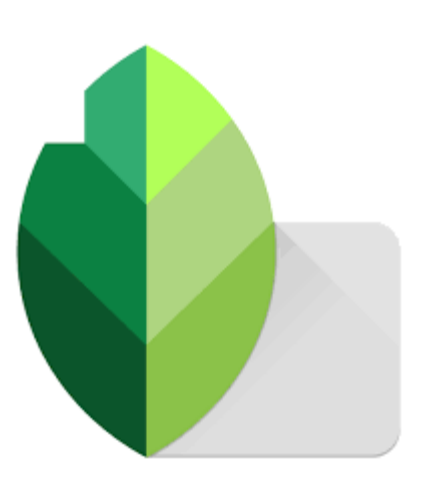

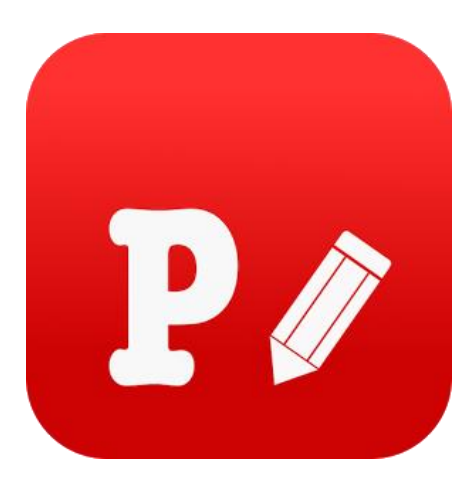

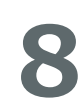

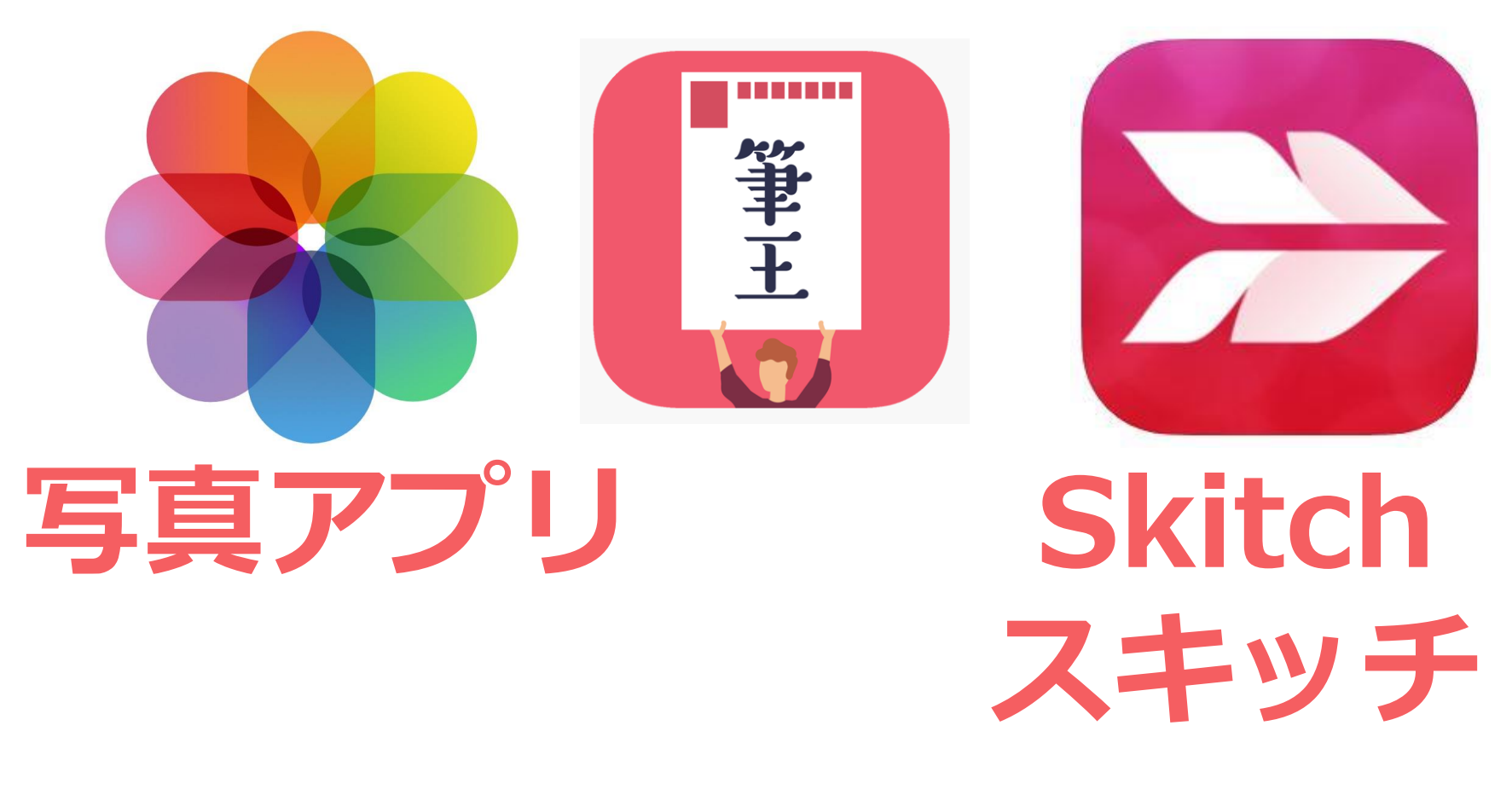

#### **Snapseed** スナップシード

**Phont** フォント

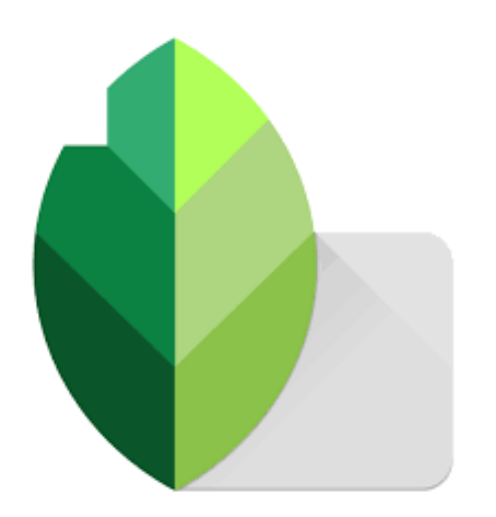

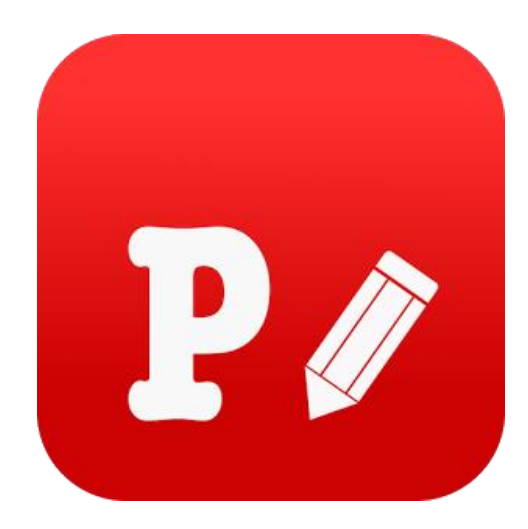

**こちらは いかがでしょう**

#### **PicCollage ピックコラージュ**

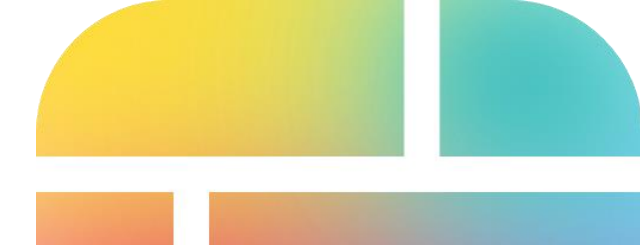

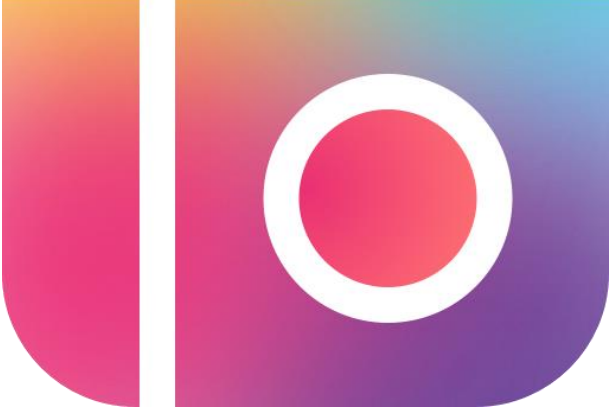

**11**

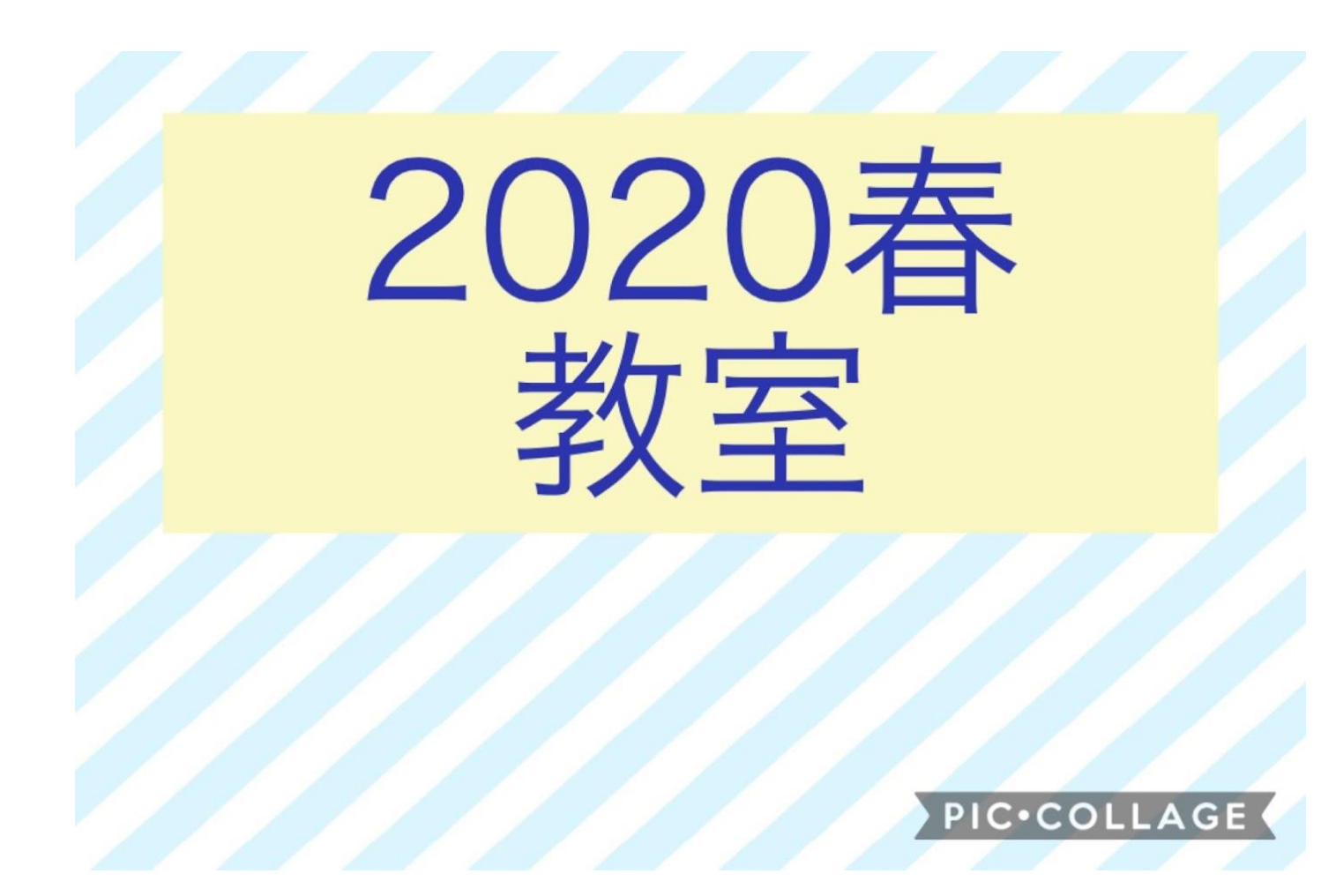

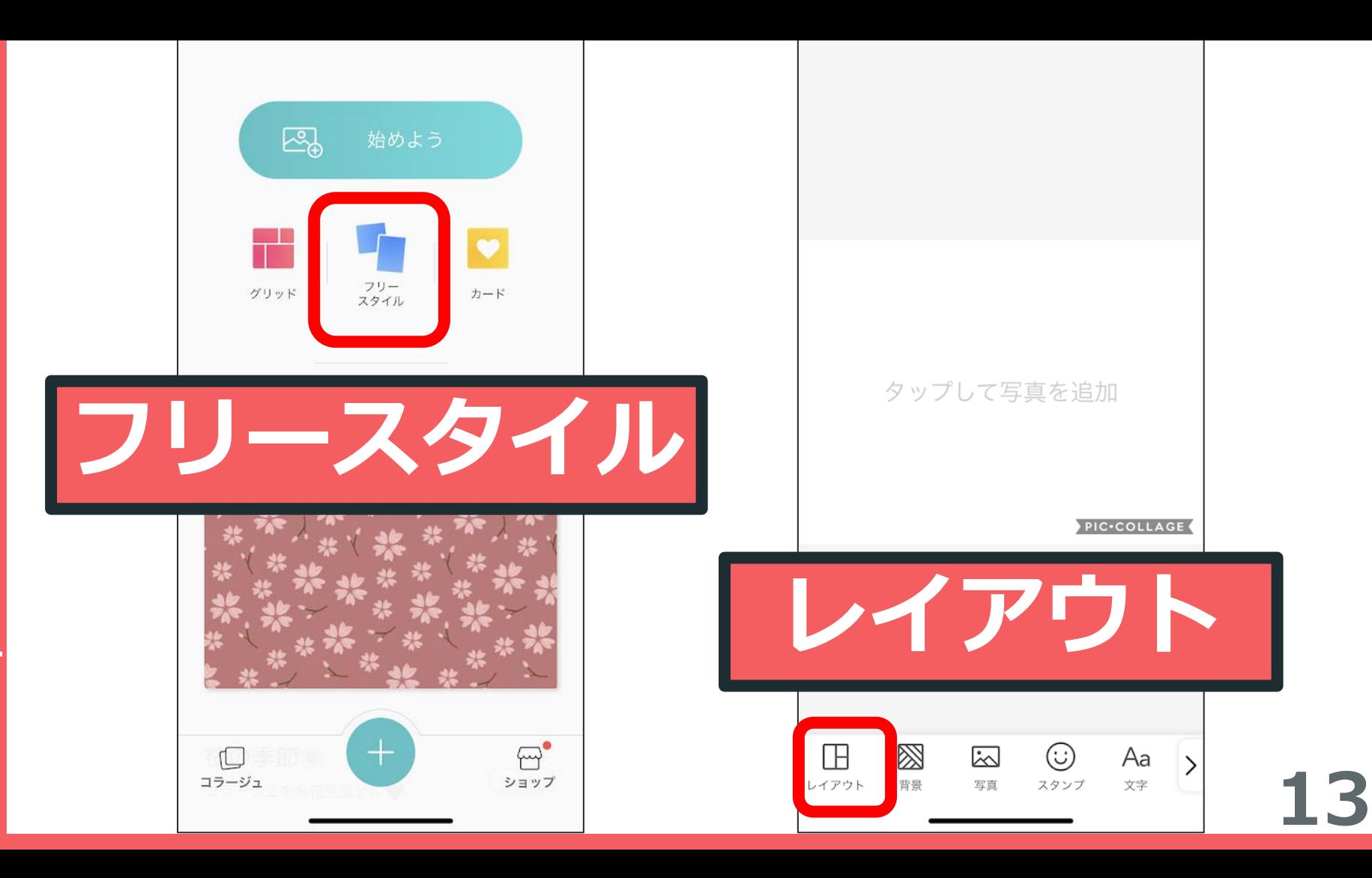

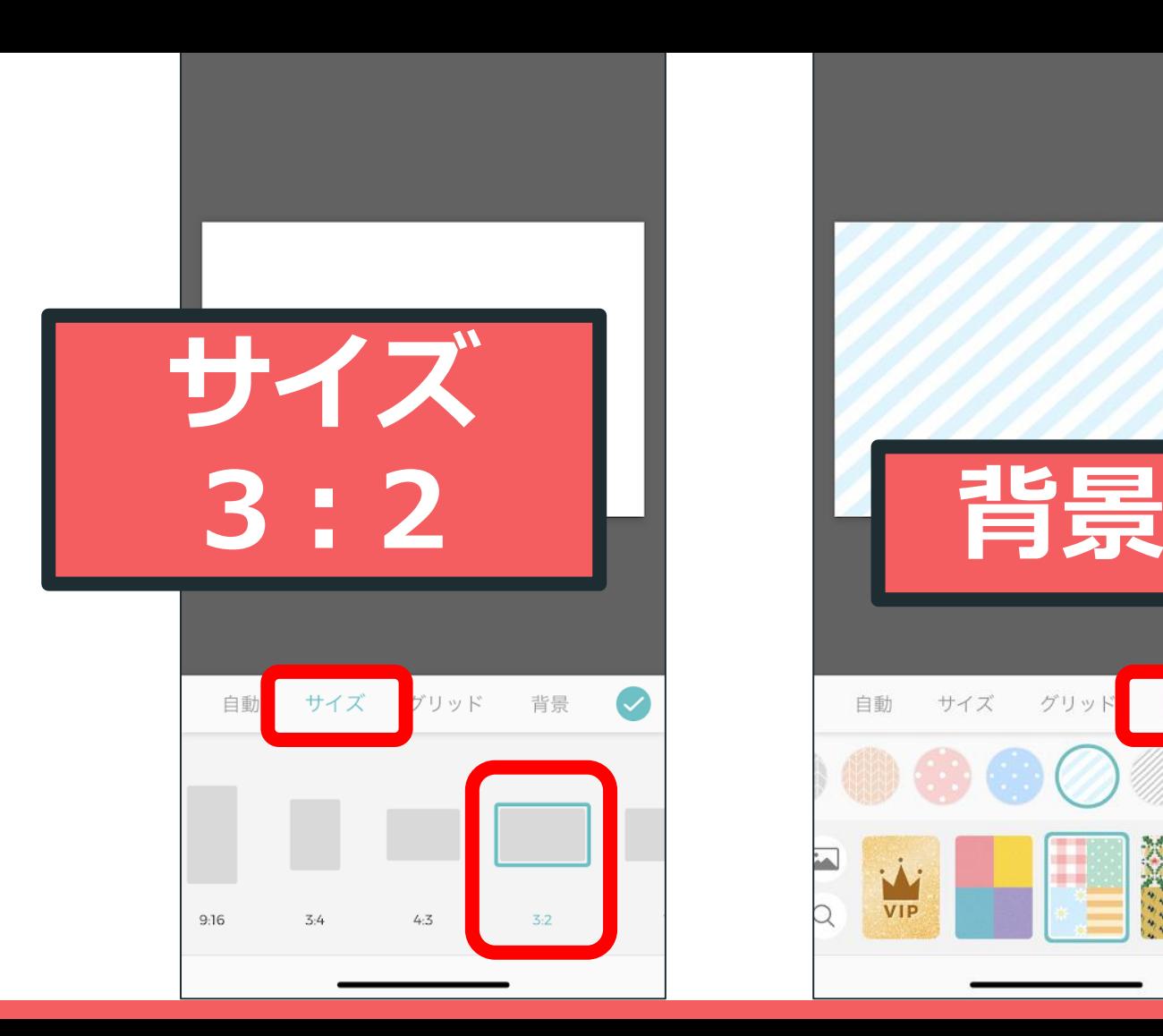

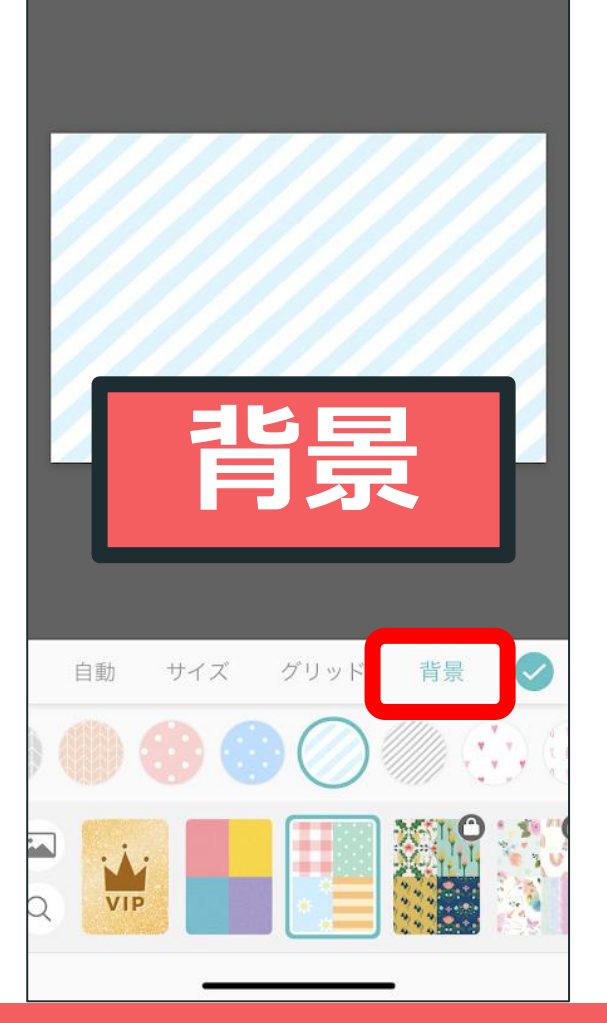

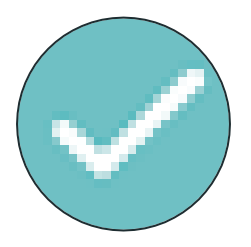

## アプリの攻略は **「絵柄」を 見分けること!**

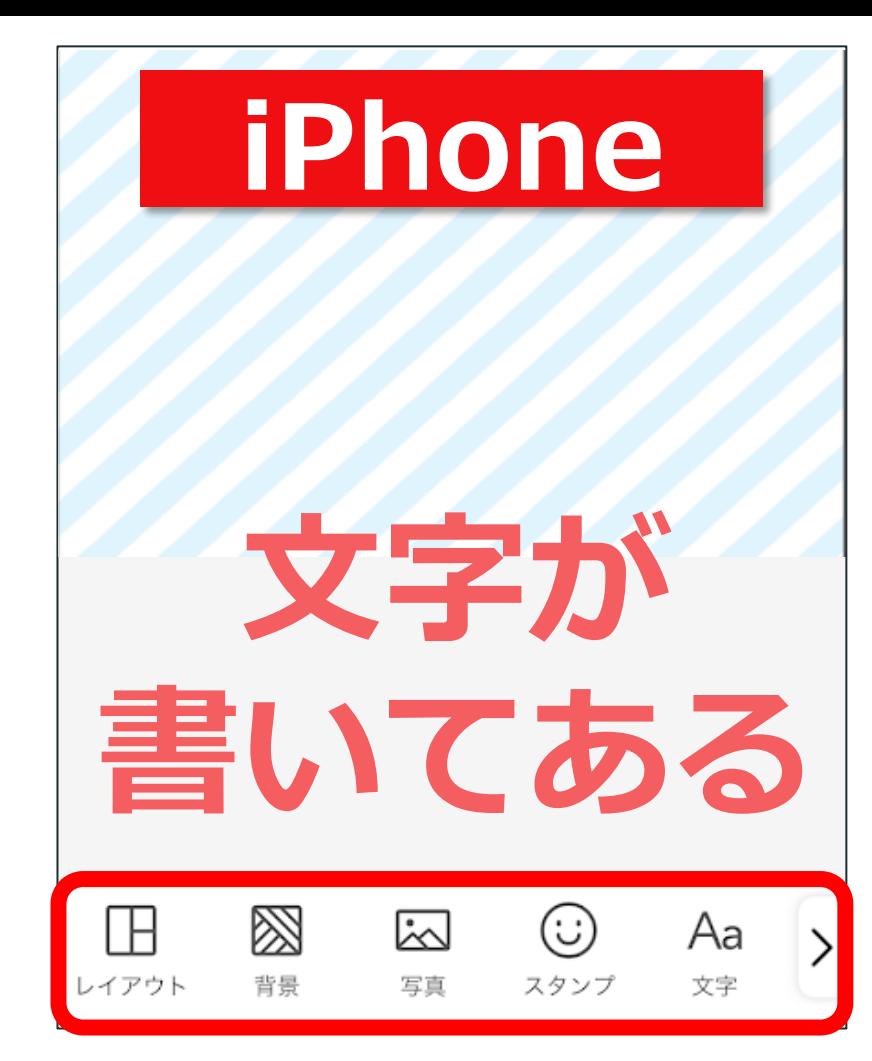

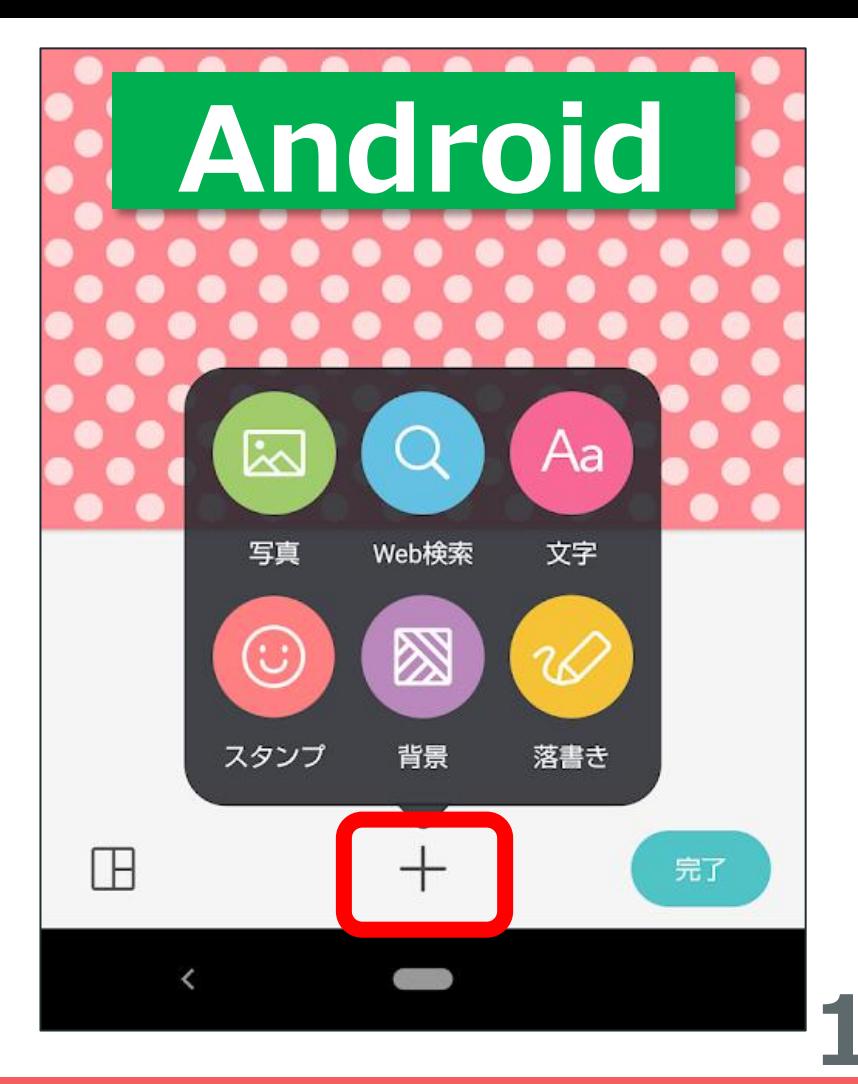

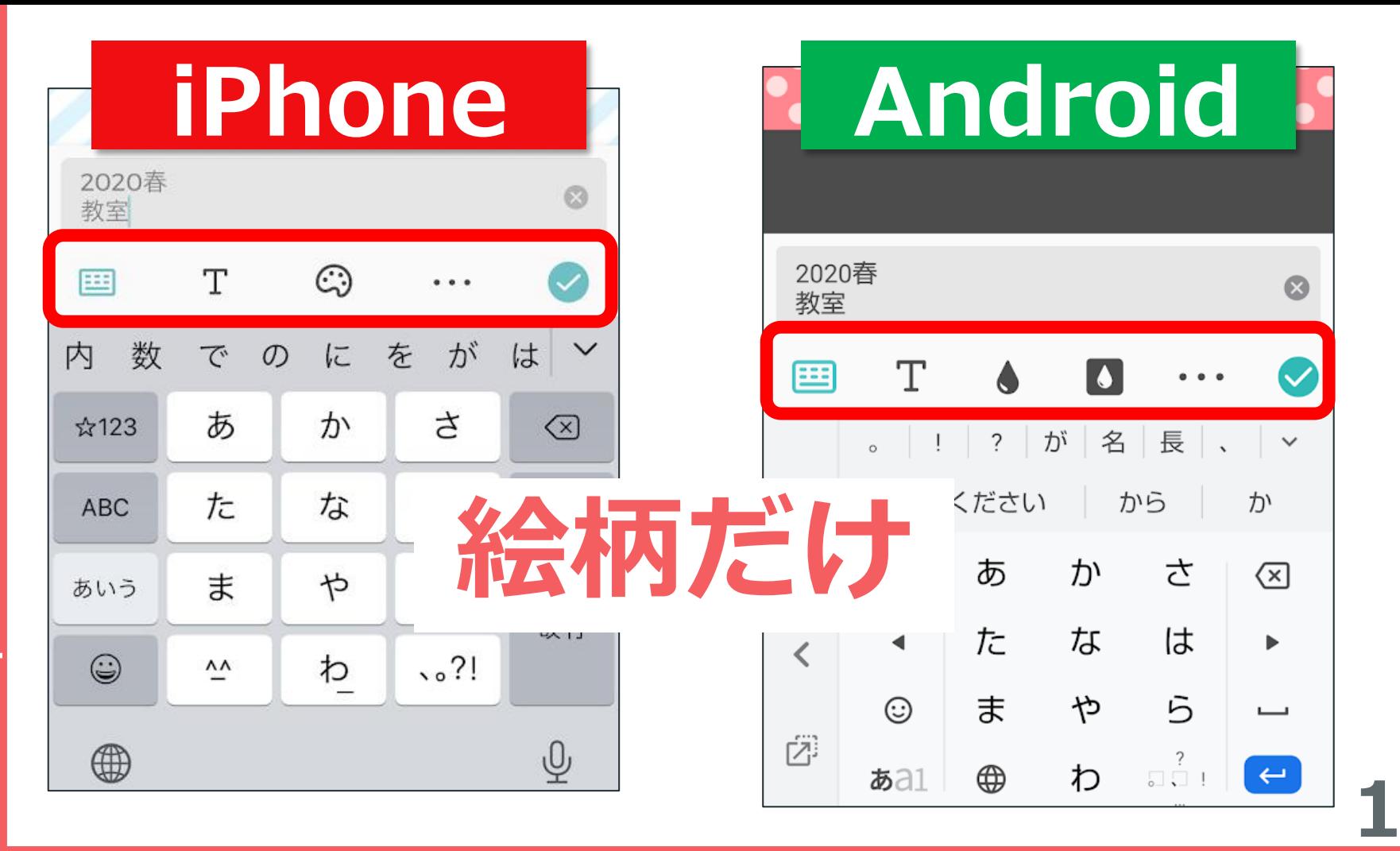

 $\bullet$  $\bullet$ 

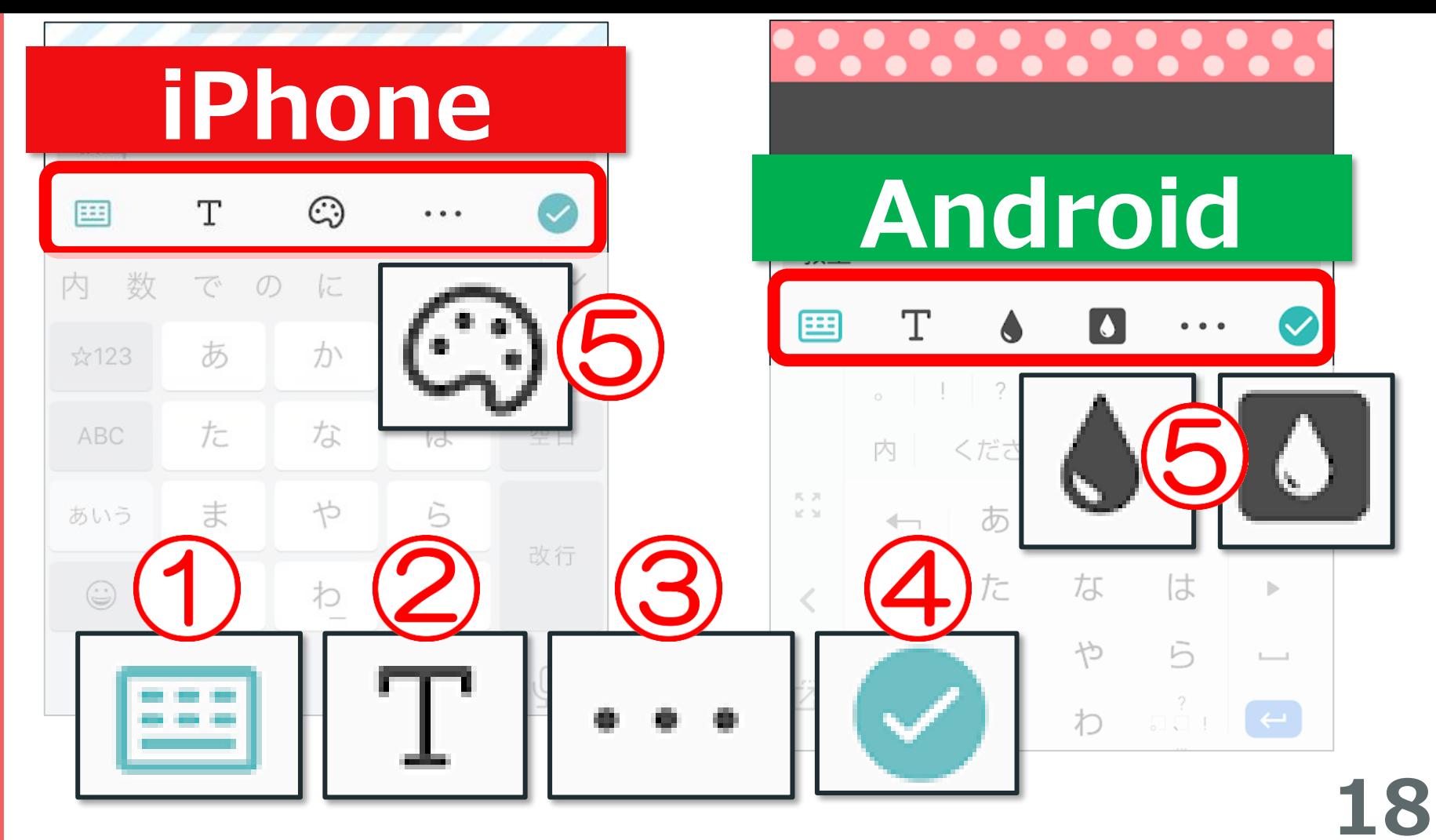

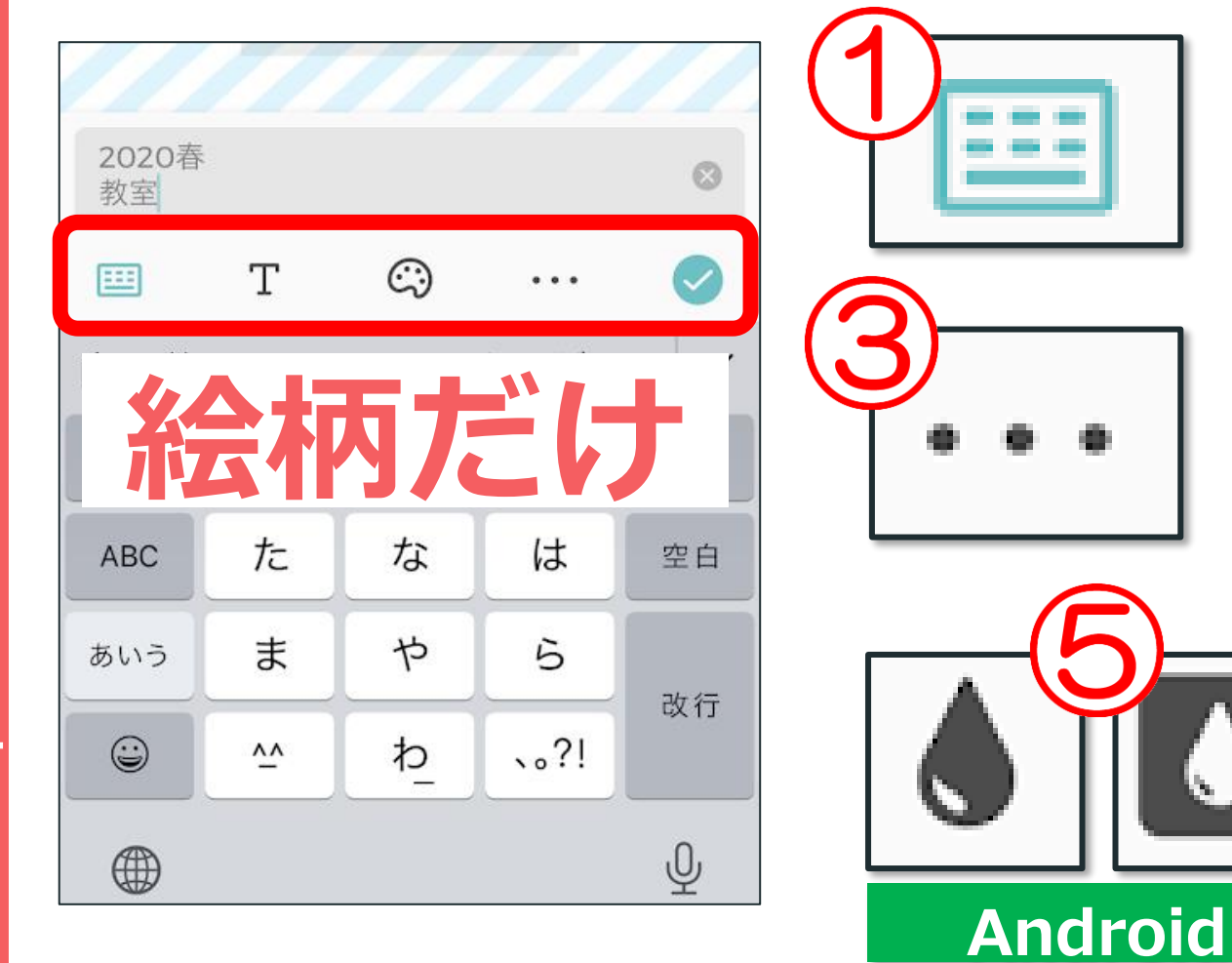

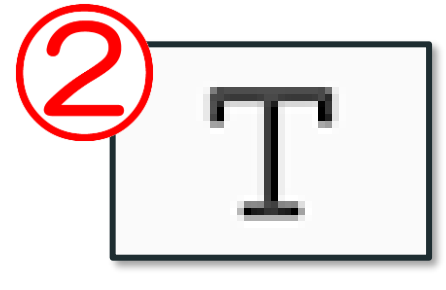

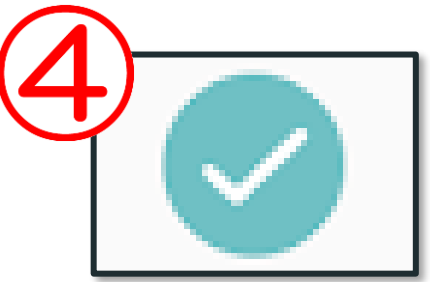

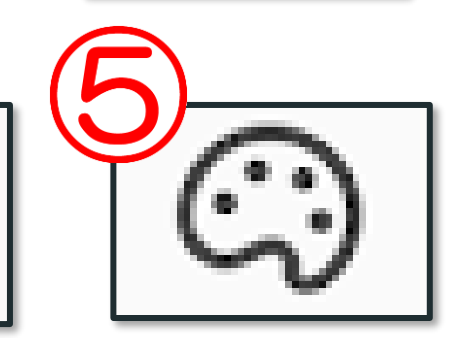

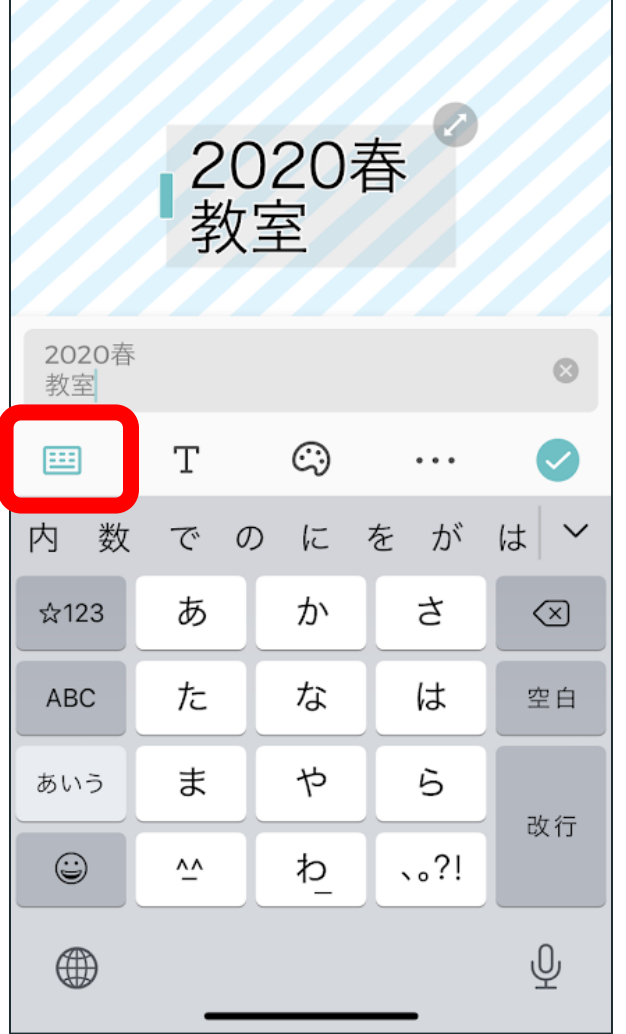

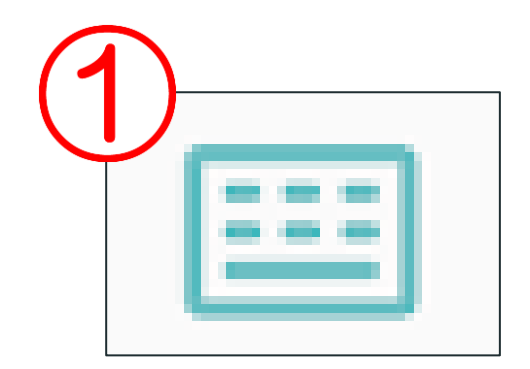

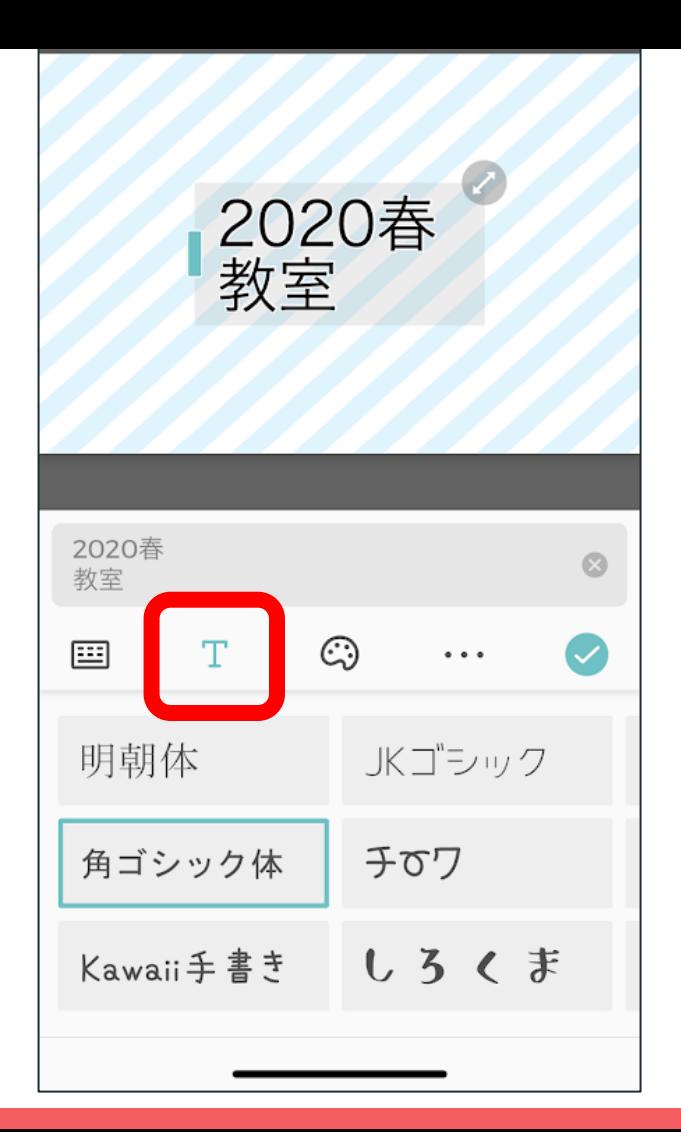

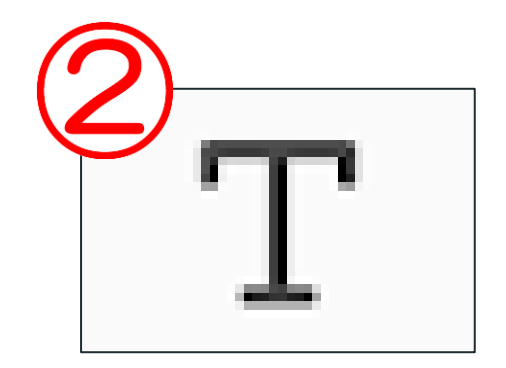

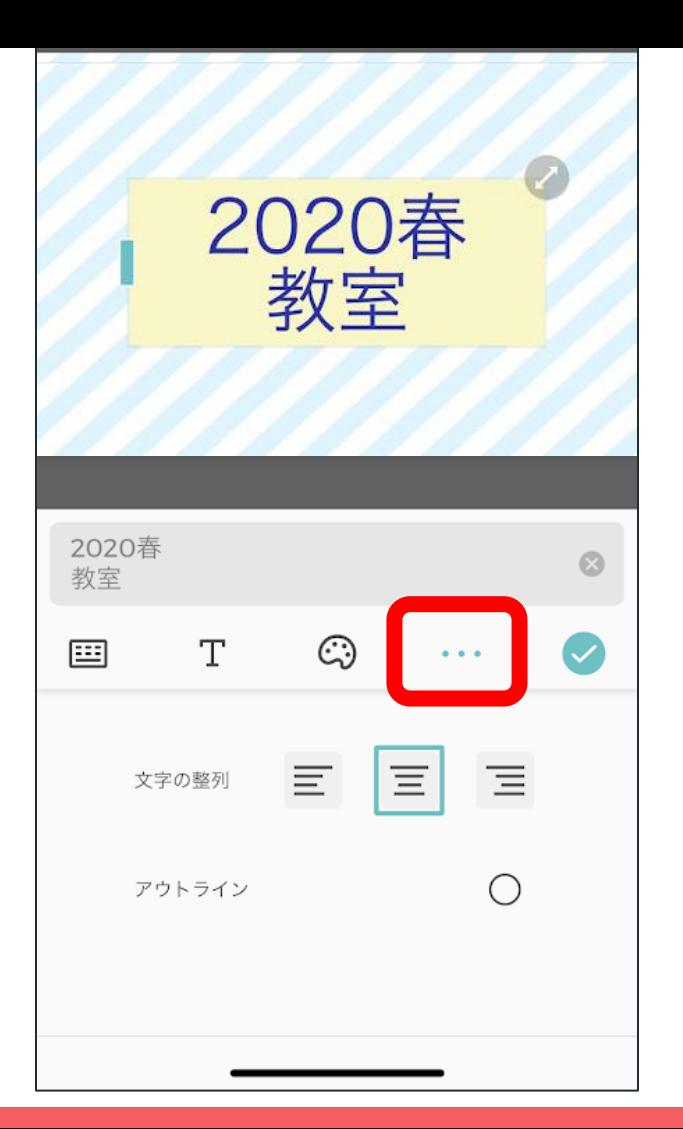

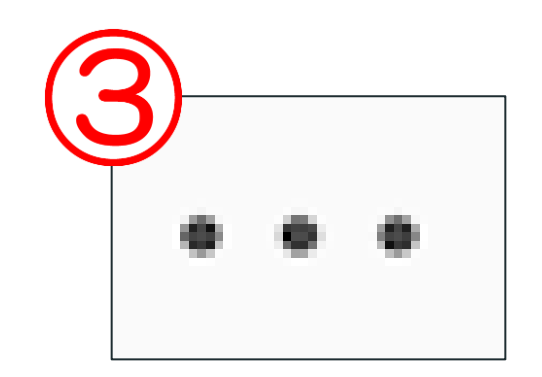

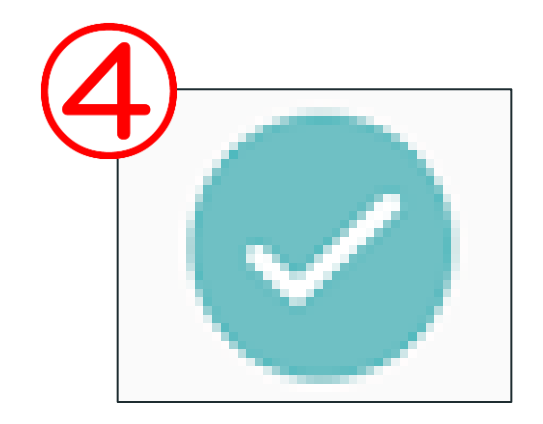

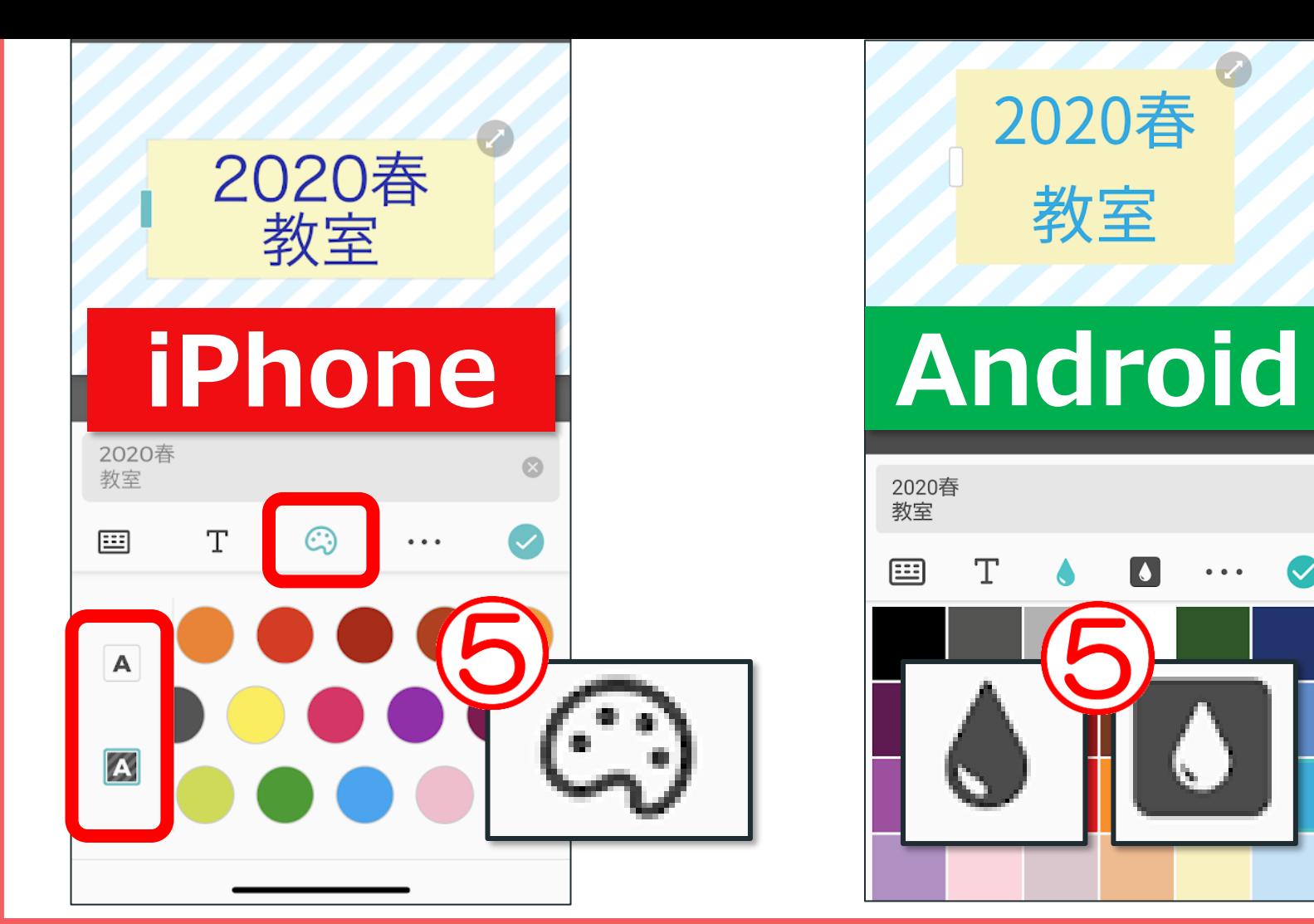

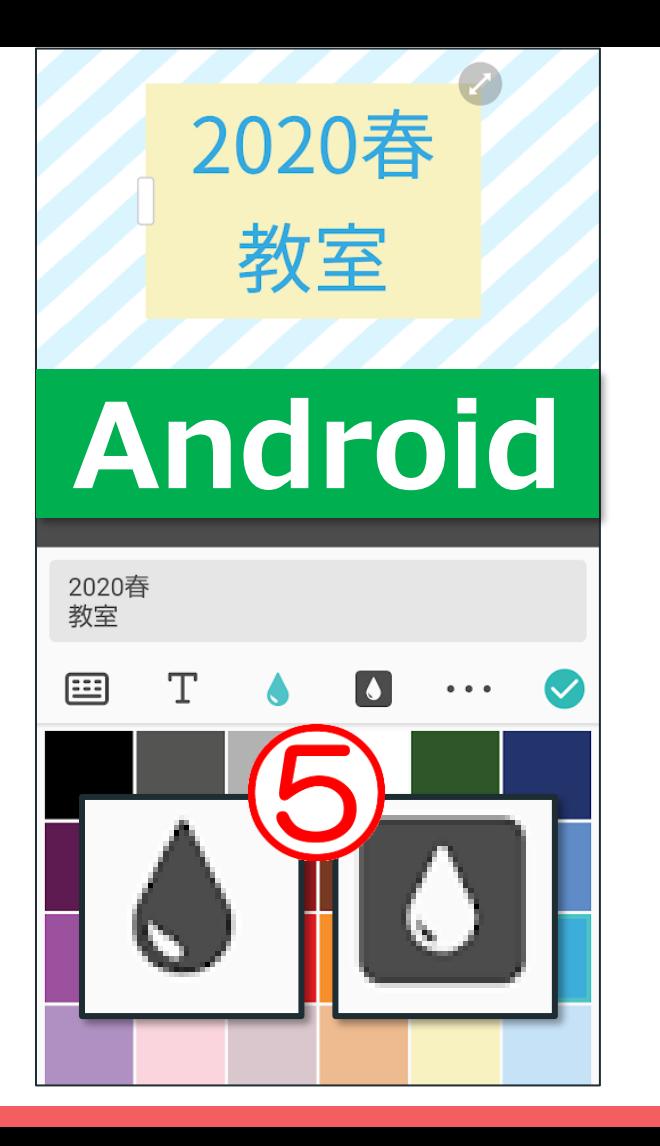

## 最後は保存です

Pasocomplaza

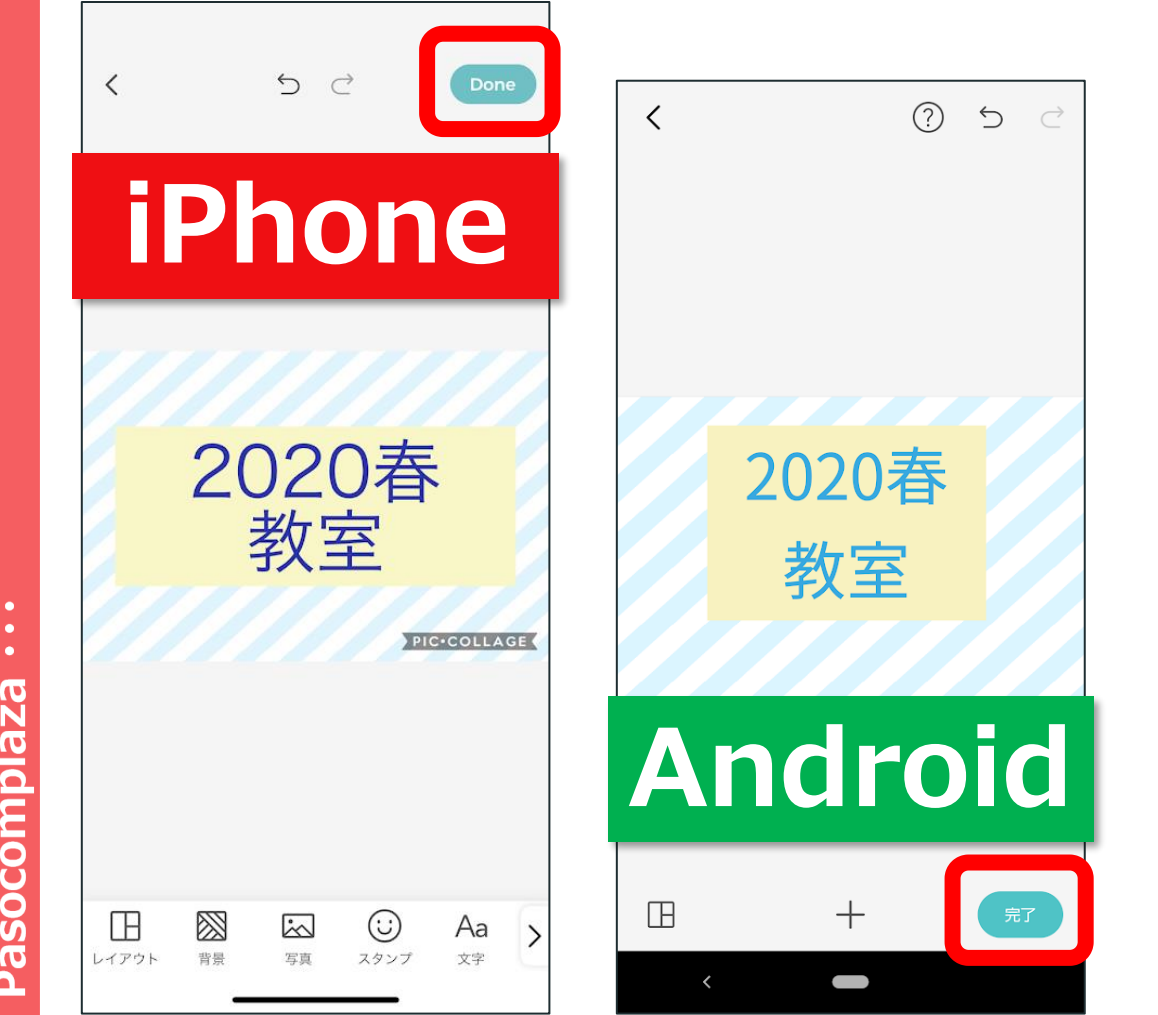

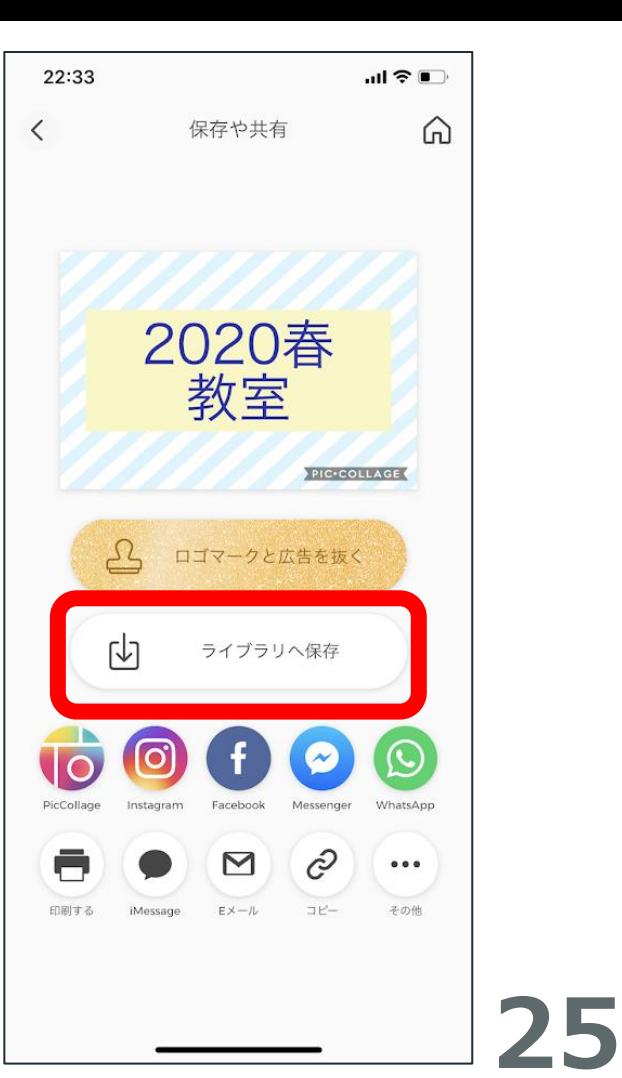

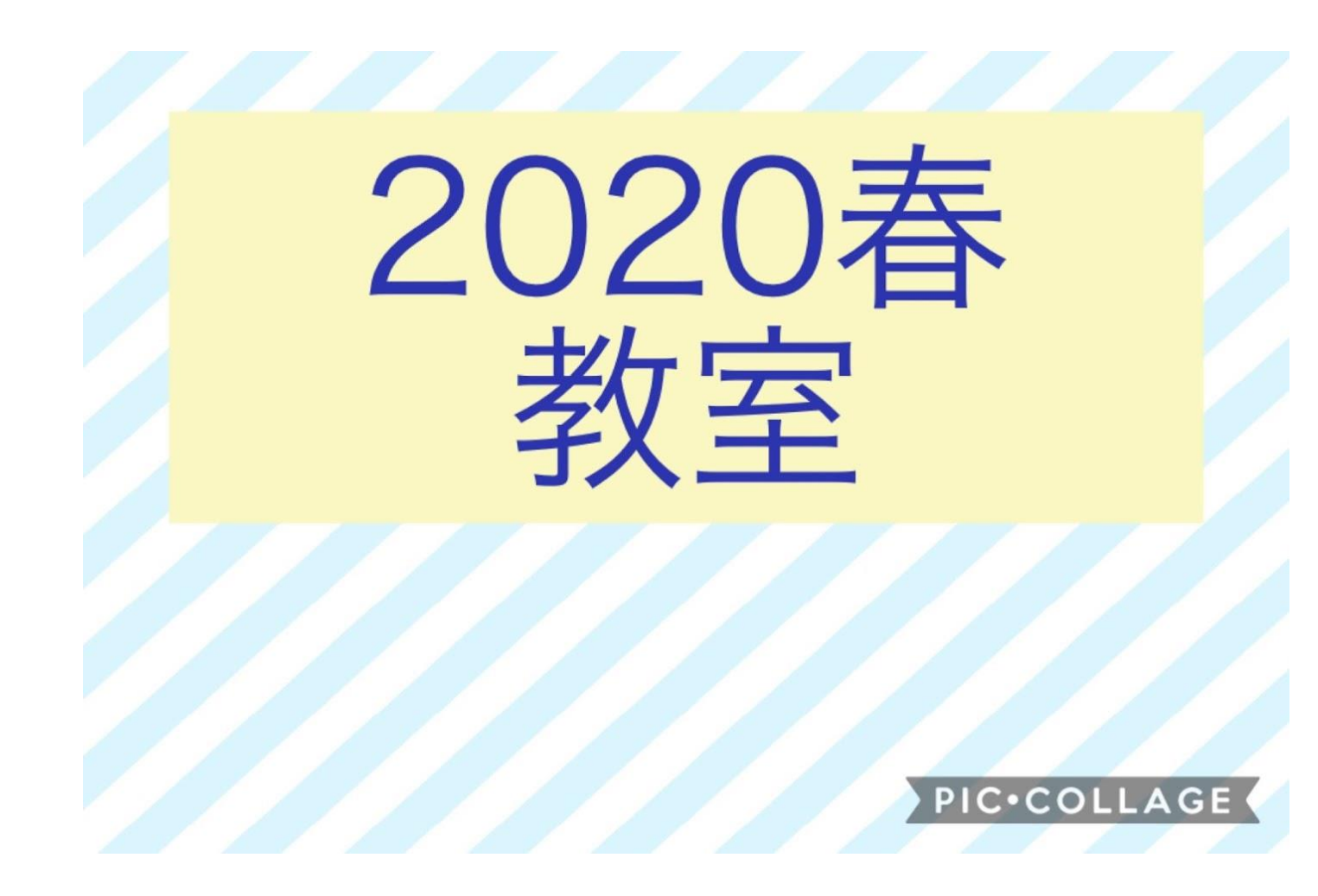